# GT-B3410 Посібник користувача

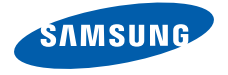

## Використання цього посібника

Цей посібник користувача спеціально призначений для ознайомлення з функціями та можливостями мобільного телефону. Для швидкого початку роботи див. розділи «Огляд мобільного телефону», «Складання та підготовка мобільного телефону»

і «Використання основних функцій».

## Позначки

Спершу ознайомтеся з позначками, які використовуються в цьому посібнику:

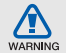

Попередження — ситуації, що можуть призвести до травмування вас або інших осіб

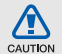

Увага — ситуації, що можуть спричинити пошкодження телефону чи іншого обладнання

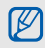

Примітка — нотатки, поради з користування та додаткова інформація

Див. — сторінки з пов'язаною інформацією; наприклад: ► стор.12 (означає «див. сторінку 12»)

→ Далі — порядок опцій або розділів меню, які потрібно вибрати, щоб виконати дію; наприклад: у режимі меню виберіть **Повідомлення** → **Створити нове повідомлення** (означає **Повідомлення**, далі **Створити нове повідомлення**)

[ ] Квадратні дужки — клавіші телефону; наприклад: [  $\odot$  ] (відповідає клавіші ввімк./вимк. живлення/виходу з меню)

## Інформація про авторські права

Права на всі технології та продукти, використані в цьому пристрої, належать відповідним власникам:

- Bluetooth $^{\circledR}$  зареєстрований товарний знак Bluetooth SIG, Inc. в усьому світі — Bluetooth QD ID: B016017.
- Java™ товарний знак Sun Microsystems, Inc.

## **CE0168**

## Зміст

### Відомості

#### про заходи безпеки та використання .....1 Заходи безпеки .........................................1 Попередження ..........................................4 Важливі відомості щодо використання ........6

## Огляд мобільного телефону .................12

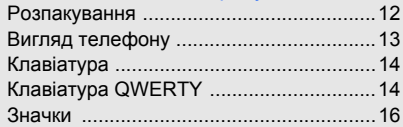

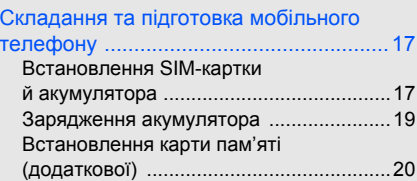

## Використання основних функцій .......... 22

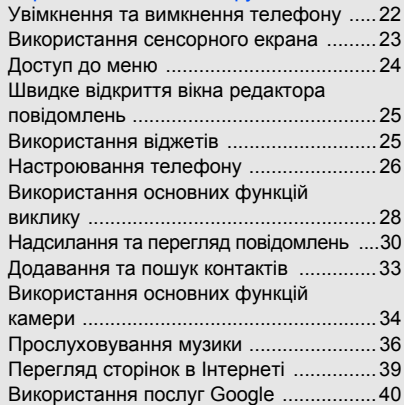

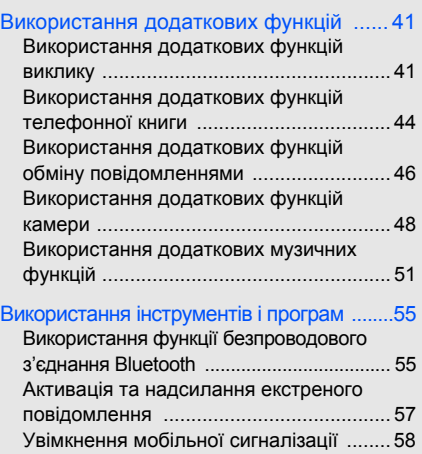

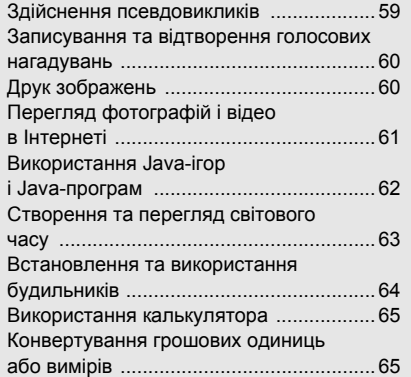

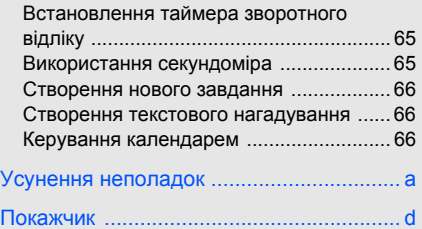

## Відомості про заходи безпеки та використання

Дотримання заходів безпеки запобігає виникненню небезпечних або незаконних ситуацій, а також гарантує ефективну роботу мобільного телефону.

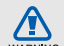

## Заходи безпеки

## Тримайте телефон подалі від маленьких дітей і домашніх тварин

Тримайте телефон і аксесуари поза межами досяжності маленьких дітей і тварин. Маленькі деталіможуть призвести до задихання або серйозної травми, якщо їх проковтнути.

## Захист слуху

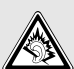

Занадто високий рівень гучності може призвести до погіршення слуху. Завжди зменшуйте рівень гучності перед під'єднанням навушників до джерела звуку та використовуйте найнижчий рівень гучності, достатній для прослуховування розмов або музики.

### Обережно встановлюйте мобільні телефони та обладнання

Переконайтеся, що встановлені в автомобілі мобільні телефони або пов'язане з ними обладнання надійно закріплені. Не розташовуйте телефон і аксесуари поблизу або в місці розкриття подушки безпеки. Неправильно встановлене безпроводове обладнання може призвести до серйозної травми під час швидкого розкриття подушки безпеки.

#### Обережно поводьтеся з акумуляторами та зарядними пристроями

- Використовуйте тільки рекомендовані компанією Samsung акумулятори та зарядні пристрої, які спеціально розроблені для цього телефону. Несумісні акумулятори та зарядні пристрої можуть серйозно пошкодити або вивести з ладу телефон.
- Ніколи не кидайте акумулятори у вогонь. Дотримуйтесь місцевих правил щодо утилізації використаних акумуляторів або телефонів.
- Ніколи не кладіть акумулятори та телефони всередину або на прилади, які виділяють тепло, такі як мікрохвильові печі, кухонні плити або радіатори. Акумулятори можуть вибухнути, якщо сильно нагріються.
- Ніколи не розбивайте акумулятор і не пробивайте в ньому отворів. Не допускайте перебування акумулятора під дією високого зовнішнього тиску. Це може призвести до внутрішнього короткого замикання та перегрівання.

## Намагайтеся уникати радіоперешкод, якщо користуєтесь кардіостимулятором

Виробниками та незалежним Інститутом досліджень безпроводових технологій рекомендовано тримати мобільний телефон на відстані мінімум 15 см від кардіостимуляторів, щоб уникнути можливих перешкод. Якщо є підозри, що телефон перешкоджає роботі кардіостимулятора або іншого медичного пристрою, негайно вимкніть його та зверніться за інструкціями до виробника кардіостимулятора або медичного пристрою.

#### Вимикайте телефон під час перебування у вибухонебезпечному середовищі

Не використовуйте телефон на автозаправних станціях (станціях технічного обслуговування), а також поблизу пального або хімікатів. Вимикайте телефон, якщо цього вимагають попереджувальні знаки або інструкції. Використання телефону у сховищах пального або хімікатів, а також поблизу них, у місцях їхнього перевантаження або в місцях проведення вибухових робітможе призвести до пожежі або вибуху. Не зберігайте та не транспортуйте легкозаймисті рідини, гази або вибухонебезпечні речовини разом із телефоном, його частинами або аксесуарами.

#### Зменшення ризику отримання травм через повторювальні рухи

Під час використання телефону тримайте його, не напружуючись, злегка натискайте клавіші, користуйтеся спеціальними функціями, які зменшують кількість натискань (наприклад, шаблони та прогнозоване введення тексту), а також робіть перерви.

#### Не користуйтеся телефоном, якщо його екран розбито або має тріщину

Розбите скло або акрилове скло може призвести до травмування рук або обличчя. Зверніться з телефоном до сервісного центру Samsung для заміни екрана. Пошкодження, завдані недбалим поводженням, призведуть до припинення дії гарантії виробника.

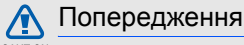

CAUTION

## Будьте обережні за кермом

Не користуйтеся телефоном під час керування автомобiлем і дотримуйтесь правил, які обмежують використання мобільних телефонів за кермом. Якщо можливо, використовуйте аксесуар «Вільні руки».

## Дотримуйтесь усіх правил і попереджень про безпеку

Дотримуйтесь усіх правил, які обмежують використання мобільного телефону в певних місцях.

## Користуйтеся тільки аксесуарами, рекомендованими компанією Samsung

Використання несумісних аксесуарів може пошкодити телефон або призвести до травми.

## Вимикайте телефон біля медичного обладнання

Телефон може перешкоджати роботі медичного обладнання в лікарнях та інших закладах охорони здоров'я. Дотримуйтеся правил, попереджувальних плакатів і вказівок медичного персоналу.

## У літаку вимкніть телефон або функції безпроводового зв'язку

Телефон може призвести до перешкод в роботі обладнання літака. Дотримуйтесь правил авіакомпанії та вимикайте телефон або функції безпроводового зв'язку, якщо цього вимагають працівники авіакомпанії.

#### Захист акумуляторів і зарядних пристроїв від пошкодження

- Не допускайте перебування акумуляторів під дією дуже низької або високої температури (нижче 0 °C/32 °F або вище 45 °C/113 °F). Це може призвести до зменшення зарядної ємності та терміну служби акумуляторів.
- Уникайте контакту акумуляторів із металевими предметами, оскільки вони можуть з'єднати полюси «+» та «-» і призвести до тимчасового або повного пошкодження акумулятора.
- Ніколи не використовуйте пошкоджені зарядні пристрої та акумулятори.

 $\Box$   $\Delta$ 

### Обережно поводьтеся з телефоном

- Не розбирайте телефон через ризик ураження електричним струмом.
- Уникайте потрапляння рідин на телефон вони можуть призвести до серйозних пошкоджень та змінити колір індикатору вологи всередині телефону. Не беріть телефон вологими руками. Пошкодження, викликані потраплянням води всередину телефону, можуть припинити дію гарантії виробника.
- Щоб уникнути пошкодження рухомих деталей, не використовуйте та не зберігайте телефон в запилених і брудних місцях.
- Цей телефон складний електронний пристрій, тому, щоб уникнути серйозних пошкоджень, обережно поводьтеся з ним і захищайте від ударів.
- Не фарбуйте телефон, оскільки фарба може заблокувати рухомі деталі та завадити коректній роботі.
- Якщо ваш телефон оснащено камерою або підсвічуванням, не користуйтеся ним близько до очей дітей або тварин.
- Телефон може бути пошкоджено під впливом магнітних полів. Не використовуйте футляри або аксесуари з магнітними застібками, а також уникайте перебування телефону під впливом магнітних полів протягом тривалого часу.

### Уникайте створення радіоперешкод для інших електронних пристроїв

Цей телефон випромінює радіочастотні сигнали, які можуть створювати перешкоди для неекранованого або неналежно екранованого електронного обладнання, наприклад, кардіостимуляторів, слухових апаратів, медичних та інших електронних пристроїв удома або в автомобілі. Якщо виникнуть проблеми, пов'язані з радіоперешкодами, зверніться до виробника електронного пристрою для їх усунення.

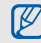

## Важливі відомості щодо використання

#### Користуйтеся телефоном, правильно його тримаючи

Не торкайтеся внутрішньої антени телефону.

#### Телефон має обслуговувати тільки кваліфікований персонал

Інакше телефон може бути пошкоджено, що призведе до втрати права на гарантійний ремонт.

#### Забезпечення максимального терміну служби акумулятора та зарядного пристрою

• Не заряджайте акумулятор протягом часу, більшого за тиждень, оскільки перезаряджання може скоротити термін служби акумулятора.

- З часом акумулятори, які не використовуються, розряджаються, тому перед використанням їх слід зарядити.
- Від'єднуйте зарядні пристрої від джерел живлення, якщо вони не використовуються.
- Використовуйте акумулятори лише за їх прямим призначенням.

### Обережно поводьтеся з SIM-картками та картами пам'яті

- Не виймайте картку під час передавання або приймання телефоном даних, оскільки це може призвести до втрати даних і/або пошкодження картки або телефону.
- Захищайте карти від сильних ударів, статичної напруги та електричних перешкод від інших пристроїв.
- Часте записування та стирання даних скорочують термін служби карт пам'яті.
- Не торкайтесь пальцями або металевими предметами золотистих контактів і полюсів. Якщо карта забруднена, протріть її м'якою тканиною.

## Доступ до аварійних служб

Дзвінки в аварійні служби з телефону можуть бути недоступні в деяких регіонах або за певних умов. Перед поїздкою до віддаленого регіону або регіону з поганимпокриттямподбайте про додатковий спосіб зв'язку з персоналом аварійних служб.

## Інформація про сертифікацію за питомим коефіцієнтом поглинання (SAR)

Цей телефон відповідає стандартам Євросоюзу, які обмежують опромінення людей радіочастотною енергією, що випромінюється радіота телекомунікаційним обладнанням. Ці стандарти запобігають продажу мобільних телефонів, рівень опромінення яких перевищує максимально припустимий рівень (відомий як SAR — питомий коефіцієнт поглинання), що становить 2 вати на кілограм тіла.

Відомості ह заходи безпеки та використання

Під час тестування максимальний зафіксований питомий коефіцієнт поглинання для цієї моделі становив 0,354 ват на кілограм. За звичайного використання рівень SAR, імовірно, набагато менший, оскільки телефон розроблено для випромінення тільки тієї радіочастотної енергії, яка необхідна для передавання сигналу до найближчої базової станції. Якщо можливо, рівень випромінювання знижується автоматично, завдяки чому зменшується загальний вплив радіочастотної енергії на користувача.

Декларація відповідності, наведена на останній сторінці посібника, указує на відповідність цього телефону Європейській директиві про радіота телекомунікаційне обладнання (R&TTE). Докладніше про питомий коефіцієнт поглинання (SAR) і пов'язані з ним стандарти Євросоюзу можна дізнатись, відвідавши веб-сайт мобільних телефонів Samsung.

## Правильна утилізація виробу

(Відходи електричного та електронного обладнання)

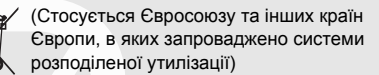

Ця позначка на виробі, аксесуарах або в документації до них вказує, що виріб, а також відповідні електронні аксесуари (наприклад, зарядний пристрій, гарнітура, USBкабель) не можна викидати разом із побутовим сміттям після завершення терміну експлуатації. Щоб запобігти можливій шкоді довкіллю або здоров'ю людини через неконтрольовану утилізацію, утилізуйте це обладнання окремо від інших видів відходів, віддаючи його на переробку та уможливлюючи таким чином повторне використання матеріальних ресурсів.

Фізичні особи можуть звернутися до дилера, у якого було придбано виріб, або до місцевого урядового закладу, щоб отримати відомості про місця та способи нешкідливої для довкілля вторинної переробки виробу.

Корпоративним користувачам слід звернутися до свого постачальника та перевірити правила й умови договору про придбання. Цей виріб потрібно утилізувати окремо від інших промислових відходів.

### Утилізація акумуляторів

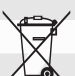

(Стосується ЄС та інших європейських країн, у яких упроваджено системи розподіленої утилізації)

Позначка на акумуляторі, посібнику користувача або упаковці означає, що акумулятор цього продукту не можна викидати разом з іншим побутовим сміттям після завершення терміну експлуатації. Хімічні символи Hg, Cd або Pb означають, що кількість наявної в акумуляторі ртуті, кадмію або свинця перевищує контрольний рівень, зазначений у Директиві ЄС 2006/66. За неправильної утилізації акумуляторів ці речовини можуть завдати шкоди здоров'ю людей або довкіллю.

Для захисту природних ресурсів і повторного використання матеріалів утилізуйте акумулятори окремо від інших типів відходів і віддавайте їх на переробку представникам місцевої системи повернення акумуляторів.

#### Заява про неприйняття відповідальності

Деякий вміст і послуги, доступ до яких можливий завдяки використанню цього пристрою, належать третім сторонам і захищені законом про авторські права, патентами, товарними знаками та/або іншими законами про інтелектуальну власність. Такий вміст і послуги надаються виключно для особистого некомерційного використання. Не дозволяється використання будь-якого вмісту або послуг у спосіб, заборонений власником вмісту або постачальником послуг. Не обмежуючи вищезазначених положень, без прямого дозволу відповідного власника вмісту або постачальника послуг забороняється внесення змін, копіювання, перевидання, завантаження, розміщення, передача, переклад, продаж, створення похідних документів, використання або розповсюдження вмісту або послуг, що надаються за допомогою цього пристрою, в будь-який спосіб або за допомогою будь-якого носія.

«ВМІСТ І ПОСЛУГИ ТРЕТІХ СТОРІН НАДАЮТЬСЯ «ЯК Є». КОМПАНІЯ SAMSUNG ІЗ ЖОДНОЮ МЕТОЮ НЕ НАДАЄ ПРЯМИХ АБО НЕПРЯМИХ ГАРАНТІЙ ЩОДО ВМІСТУ АБО ПОСЛУГ, НАДАНИХ ТАКИМ ЧИНОМ, КОМПАНІЯ SAMSUNG НЕ НАДАЄ ЖОДНИХ НЕПРЯМИХ ГАРАНТІЙ, У ТОМУ ЧИСЛІ ЖОДНИХ ГАРАНТІЙ ПРИДАТНОСТІ ДЛЯ ПРОДАЖУ АБО ПРИДАТНОСТІ ДЛЯ ПЕВНОЇ МЕТИ. КОМПАНІЯ SAMSUNG НЕ НАДАЄ ЖОДНИХ ГАРАНТІЙ ЩОДО ТОЧНОСТІ, ДІЙСНОСТІ, СВОЄЧАСНОСТІ, ЗАКОННОСТІ АБО ПОВНОТИ ВМІСТУ АБО ПОСЛУГ, ДОСТУПНИХ ЗАВДЯКИ ВИКОРИСТАННЮ ЦЬОГО ПРИСТРОЮ, ТА ЗА ЖОДНИХ ОБСТАВИН (ВКЛЮЧНО ІЗ НЕДБАЛІСТЮ) АНІ ЗА КОНТРАКТОМ, АНІ ЗА ДЕЛІКТОМ НЕ НЕСЕ ВІДПОВІДАЛЬНОСТІ ЗА БУДЬ-ЯКІ ПРЯМІ, НЕПРЯМІ, ВИПАДКОВІ, НАВМИСНІ АБО ОПОСЕРЕДКОВАНІ ЗБИТКИ, ОПЛАТУ ЮРИДИЧНИХ ПОСЛУГ, ВИТРАТИ АБО БУДЬ-ЯКІ ІНШІ ЗБИТКИ, ЩО БУЛИ СПРИЧИНЕНІ ВНАСЛІДОК АБО В РЕЗУЛЬТАТІ ВИКОРИСТАННЯ ВАМИ АБО БУДЬ-ЯКОЮ ТРЕТЬОЮ СТОРОНОЮ

БУДЬ-ЯКИХ ВІДОМОСТЕЙ У ВМІСТІ АБО ПОСЛУГАХ, АБО В РЕЗУЛЬТАТІ ВИКОРИСТАННЯ БУДЬ-ЯКОГО ВМІСТУ АБО ПОСЛУГ, НАВІТЬ У ВИПАДКУ ПОПЕРЕДЖЕННЯ ПРО МОЖЛИВІСТЬ ТАКИХ ЗБИТКІВ.»

Надання послуг третьою стороною може бути припинено або перервано в будь-який момент, і компанія Samsung не заявляє та не гарантує, що вміст або послуги залишатимуться доступними впродовж будь-якого часу. Вміст і послуги передаються третіми сторонами за допомогою мереж і засобів передачі даних, які не контролюються компанією Samsung. Не обмежуючи змісту цієї заяви в цілому, компанія Samsung прямо відмовляється від будь-яких зобов'язань або відповідальності за переривання або призупинення надання будь-якого вмісту або послуг, доступних за допомогою цього пристрою.

Компанія Samsung не має жодних зобов'язань і не несе жодної відповідальності за обслуговування клієнта, пов'язане з використанням вмісту та послуг. Будь-які запитання або запити на обслуговування, пов'язані із вмістом або послугами, мають бути спрямовані безпосередньо до відповідних постачальників вмісту або послуг.

## Огляд мобільного телефону

Зовнішній вигляд мобільного телефону, функції клавіш і значки на дисплеї.

## Розпакування

Перевірте наявність у комплекті таких компонентів:

- Мобільний телефон
- Акумулятор
- Зарядний пристрій
- Посібник користувача
- До комплекту телефону можуть входити ſØ різні компоненти залежно від програмного забезпечення та аксесуарів, доступних у вашому регіоні або запропонованих оператором зв'язку. Додаткові аксесуари можна замовити в місцевого дилера Samsung.
	- Для оптимальної роботи використовуйте аксесуари з комплекту постачання.

## Вигляд телефону

Передня панель телефону має такі клавіші та функції:

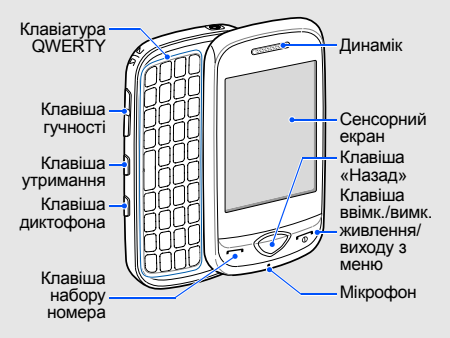

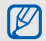

Розкладка клавіатури QWERTY залежить від країни.

Задня панель телефону має такі клавіші та функції:

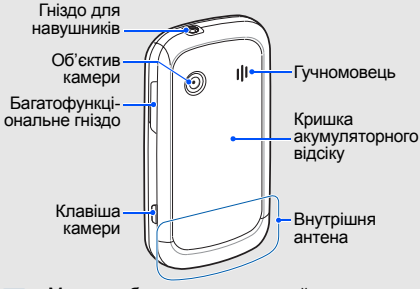

Можна заблокувати сенсорний екран і клавіатуру телефону, щоб запобігти небажаним операціям через випадкове натискання клавіш. Щоб заблокувати телефон, натисніть і утримуйте клавішу утримання. Щоб розблокувати телефон, натисніть і утримуйте клавішу утримання або значок блокування на сенсорному екрані.

## Клавіатура

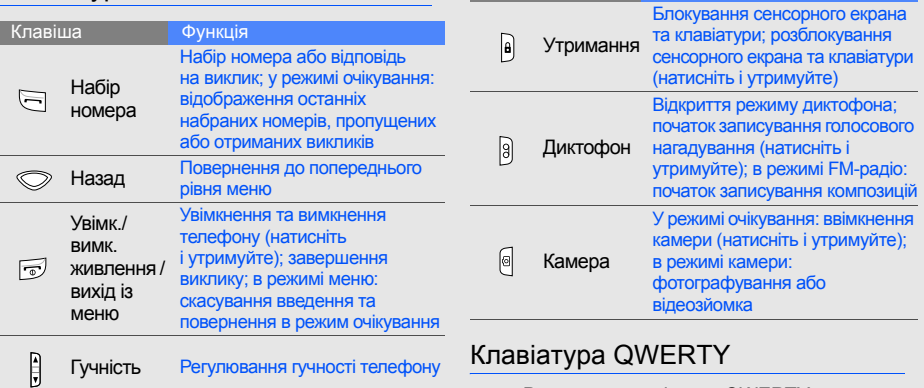

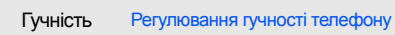

## Клавіатура QWERTY

**Клавіша** Функція

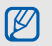

Розкладка клавіатури QWERTY залежить від країни.

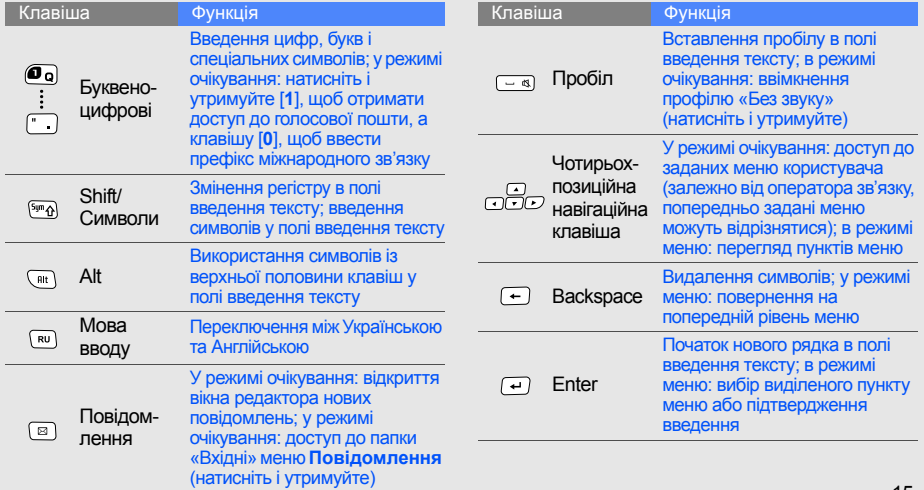

## Значки

На дисплеї відображаються такі значки:

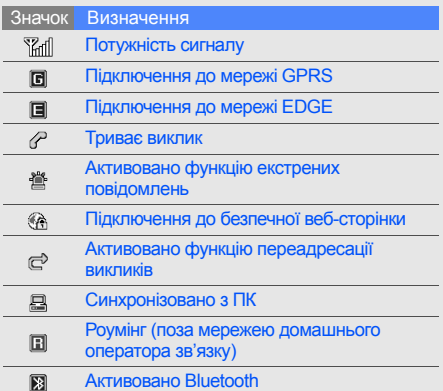

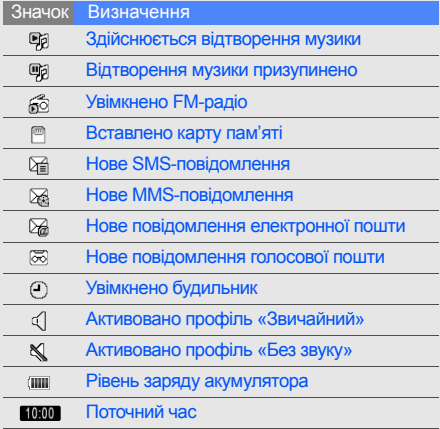

## Складання та підготовка мобільного телефону

Розпочніть зі збирання компонентів мобільного телефону та його підготовки до першого застосування.

## Встановлення SIM-картки й

## акумулятора

Під час реєстрації в мережі мобільного зв'язку надається SIM-картка (Subscriber Identity Module – модуль ідентифікації абонента) разом із реєстраційними даними, такими як PIN-код (персональний ідентифікаційний номер) і додаткові послуги.

Встановлення SIM-картки й акумулятора:

1. Зніміть кришку акумуляторного відсіку.

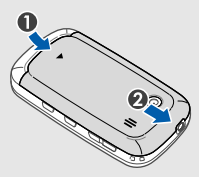

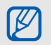

Якщо телефон увімкнено, натисніть і утримуйте [  $\overline{\bullet}$ ], щоб його вимкнути.

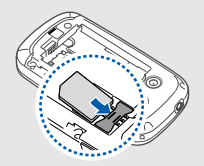

- Розташуйте SIM-картку в телефоні золотистими контактами донизу.
	- Якщо SIM-картку не встановлено, можна використовувати тільки послуги, не пов'язані з роботою в мережі, а також деякі меню.

2. Вставте SIM-картку. 3. Встановіть акумулятор.

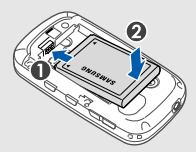

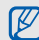

Переконайтеся, що кришку гнізда для карти пам'яті надійно закрито, і вставте акумулятор.

4. Закрийте кришку акумуляторного відсіку.

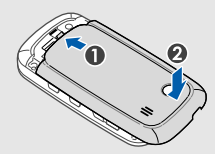

## Зарядження акумулятора

Перед першим використанням телефону потрібно зарядити акумулятор.

- 1. Відкрийте отвір багатофункціонального гнізда збоку телефону.
- 2. Підключіть менший роз'єм зарядного пристрою до багатофункціонального гнізда.

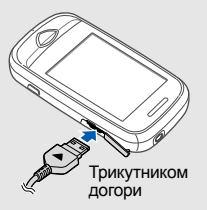

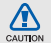

Неправильне підключення зарядного пристрою може призвести до серйозного пошкодження телефону. Гарантія не поширюється на пошкодження, спричинені неправильним використанням.

- 3. Підключіть більший роз'єм зарядного пристрою до розетки.
- 4. Після повного зарядження акумулятора (значок припинить рухатися) від'єднайте зарядний пристрій від розетки.
- 5. Від'єднайте зарядний пристрій від телефону.
- 6. Закрийте отвір багатофункціонального гнізда.

#### **Індикатор низького рівня заряду акумулятора**

Коли акумулятор розряджається, телефон повідомляє про це за допомогою попереджувального сигналу та повідомлення про низький рівень заряду акумулятора. Значок акумулятора відображається як пуста батарея, що блимає. Якщо рівень заряду акумулятора стає недостатнім для роботи, телефон автоматично вимикається. Щоб знову скористатися телефоном, зарядіть акумулятор.

## Встановлення карти пам'яті (додаткової)

Для зберігання додаткових мультимедійних файлів слід встановити карту пам'яті. Цей телефон підтримує карти пам'яті microSD™ або microSDHC™ обсягом до 8 ГБ (залежно від виробника та типу карти).

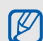

- Форматування карти пам'яті на комп'ютері може призвести до її несумісності з телефоном. Форматуйте карти пам'яті лише на телефоні.
- 1. Зніміть кришку акумулятора та вийміть акумулятор.
- 2. Відкрийте кришку гнізда для карти пам'яті.

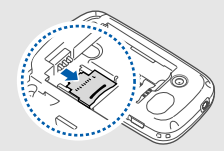

3. Підніміть кришку гнізда для карти пам'яті та вставте карту пам'яті, як показано на рисунку.

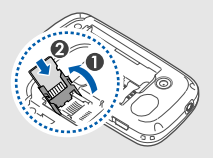

4. Закрийте кришку гнізда для карти пам'яті.

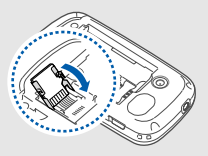

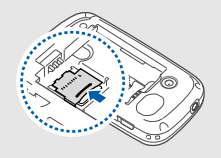

6. Повторно встановіть акумулятор і кришку акумулятора .

Щоб вийняти карту пам 'яті, зніміть кришку акумулятора та сам акумулятор, розблокуйте та підніміть кришку гнізда для карти пам 'яті, а потім вийміть карту пам 'яті .

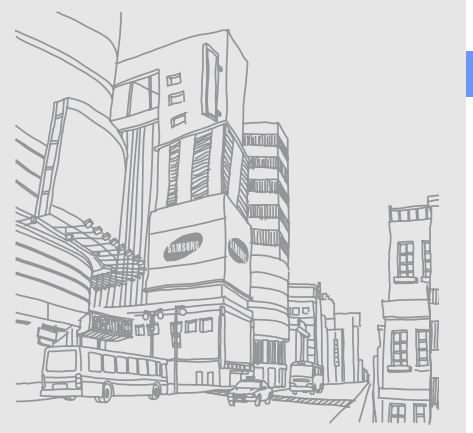

## Використання основних функцій

Використання базових операцій і основних функцій мобільного телефону.

## Увімкнення та вимкнення телефону

Увімкнення телефону:

- 1. Натисніть і утримуйте [ $\sim$ ].
- 2. Введіть PIN-код і виберіть **Готово** (за потреби). Щоб вимкнути телефон, повторіть крок 1, описаний вище.

## Увімкнення профілю «Без зв'язку»

Завдяки профілю «Без зв'язку» можна використовувати функції телефону, не пов'язані з мобільним зв'язком, у місцях, де використання мобільних пристроїв заборонено, наприклад у літаках або лікарнях.

Використання основних Використання основних функцій

Щоб увімкнути профіль «Без зв'язку», у режимі меню виберіть **Установки** → **Профілі телефону** → **Без зв'язку** → **Зберегти**.

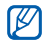

Дотримуйтесь усіх попереджень і вказівок персоналу в місцях, де заборонено використання мобільних пристроїв.

## Використання сенсорного екрана

Сенсорний екран дає змогу легко обирати елементи меню та користуватися функціями телефону. Основні дії, які виконуються під час використання сенсорного екрана.

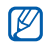

Перед початком використання телефону видаліть з екрана захисну плівку для оптимального використання сенсорного екрана.

• Натисніть потрібний значок, щоб відкрити меню або запустити програму.

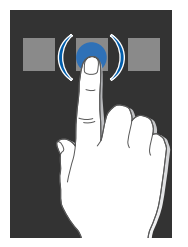

• Проведіть пальцем вгору або вниз, щоб прокрутити списки по вертикалі.

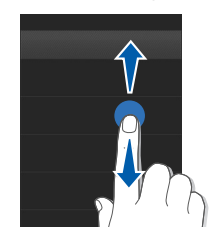

• Проведіть пальцем вправо або вліво, щоб прокрутити списки по горизонталі.

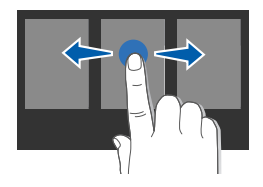

## Доступ до меню

Доступ до меню телефону:

- 1. У режимі очікування виберіть **Меню**, щоб увійти в режим меню.
- 2. Виберіть меню або опцію.

3. Натисніть клавішу «Назад», щоб перейти на рівень вище: натисніть [m], щоб повернутися в режим очікування.

## Швидке відкриття вікна редактора повідомлень

Відомості про швидке відкриття вікна редактора повідомлень відкриттям телефону.

- 1. У режимі меню виберіть **Установки** → **Дисплей та підсвічування** → **Швидкий доступ** → **Увімкнено** → **Зберегти** (за потреби).
- 2. Натисніть [  $\odot$  ] для повернення в режим очікування.
- 3. Відкрийте телефон.
- 4. Поверніть телефон проти годинникової стрілки, щоб отримати альбомний формат зображення.
- 5. Створіть нове SMS- або MMSповідомлення.

## Використання віджетів

Використання віджетів на панелі інструментів віджетів.

- Деякі віджети підключаються до вебслужб. Використання веб-віджета може потребувати додаткової оплати.
	- Доступність віджетів залежить від країни або оператора зв'язку.

## Відкриття панелі інструментів віджетів

У режимі очікування натисніть стрілку в нижньому лівому куті екрана, щоб відкрити панель

інструментів віджетів. Можна змінити розташування віджетів на панелі інструментів або перемістити їх на екран режиму очікування.

### Переміщення віджетів на екран режиму очікування

- 1. Відкрийте панель інструментів віджетів.
- 2. Перетягніть віджет із панелі інструментів віджетів на екран режиму очікування. Його можна розмістити на будь-якій ділянці екрана.

## Змінення способу відображення віджетів

- 1. У режимі меню виберіть **Установки** → **Дисплей та підсвічування** → **Віджет**.
- 2. Виберіть віджети, які потрібно додати на панель інструментів віджетів, і виберіть **Зберегти**.

## Настроювання телефону

Скористайтеся всіма можливостями свого телефону, настроївши його за своїм смаком.

## Регулювання гучності звуків клавіш

У режимі очікування натисніть [▲/▼] і відрегулюйте гучність звуків клавіатури.

## Регулювання інтенсивності вібрації на сенсорному екрані

Інтенсивність вібрації можна відрегулювати, торкнувшись екрана телефону.

- 1. У режимі очікування натисніть [А/ ).
- 2. Виберіть **Вібрація**, щоб відрегулювати інтенсивність вібрації.

## Увімкнення та вимкнення профілю «Без звуку»

У режимі меню виберіть **Установки** → **Профілі телефону** → **Без звуку** → **Зберегти**.

### Встановлення профілю телефону

Змінення звуку дзвінка поточного профілю:

- 1. У режимі меню виберіть **Установки** → **Профілі телефону**.
- 2. Перейдіть до поточного профілю.

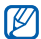

У разі використання профілю «Без звуку» або «Без зв'язку» заборонено змінювати звук дзвінка.

3. Виберіть **Редагув.** → **Звук дзвінка голосового виклику**.

- 4. Виберіть категорію звуку дзвінка  $\rightarrow$ виберіть звук дзвінка.
- 5. Двічі виберіть **Зберегти**.

Щоб увімкнути інший профіль, виберіть його зі списку і виберіть **Зберегти**.

Створення профілю телефону:

- 1. У режимі меню виберіть **Установки** → **Профілі телефону**.
- 2. Виберіть **Створити**.
- 3. Введіть ім'я профілю та виберіть **Готово**.
- 4. Змініть установки звуку за своїм смаком.
- 5. Завершивши, виберіть **Зберегти**.

## Вибір заставки (у режимі очікування)

- 1. У режимі меню виберіть **Установки** → **Дисплей та підсвічування** → **Заставка**.
- 2. Прокрутіть вліво або вправо, щоб вибрати зображення.
- 3. Виберіть **Встанов.**.

### Вибір теми для дисплея

- 1. У режимі меню виберіть **Установки** → **Дисплей та підсвічування** → **Моя тема**.
- 2. Виберіть тему та натисніть **Зб.**.

### Блокування телефону

1. У режимі меню виберіть **Установки** → **Безпека** → **Блокування телефону** → **Увімкнено** → **Зберегти**.

- 2. Введіть новий пароль, який міститиме від 4 до 8 цифр, і виберіть **Готово**.
- Введіть новий пароль ще раз і виберіть **Готово**.
	- Якщо меню, яке потребує введення пароля, використовується вперше, відобразиться запит на створення та підтвердження пароля.
		- Компанія Samsung не несе відповідальності за втрату паролів або конфіденційної інформації чи за інші пошкодження, спричинені використанням незаконних програм.

## Використання основних функцій виклику

Здійснення виклику та відповідь на виклик і використання основних функцій виклику.

## Здійснення виклику

- 1. У режимі очікування виберіть **Клавіат.** і введіть код місцевості та номер телефону.
- 2. Щоб набрати номер, натисніть  $[-]$ .
- $3.$  Шоб завершити виклик, натисніть  $\lceil \bullet \cdot \cdot \cdot \rceil$ .

## Відповідь на виклик

- 1. Під час вхідного виклику натисніть [-
- 2. Щоб завершити виклик, натисніть [ $\overline{\cdots}$ ].

## Регулювання гучності

Щоб відрегулювати гучність під час виклику, натисніть  $\left[\right.\mathbf{A}/\mathbf{v}\right].$ 

## Використання функції гучномовця

1. Щоб увімкнути гучномовець, під час виклику виберіть → **Так**.

- 2. Щоб повернутися до використання  $\mu$ инаміка, знову виберіть  $\mu$
- ۱K

У шумному середовищі досить важко чути співрозмовника під час використання функції гучномовця. Для кращої чутності скористайтеся звичайним режимом розмови по телефону.

## Використання гарнітури

Підключивши гарнітуру, яка постачається разом із телефоном, можна здійснювати виклики та відповідати на них.

- Щоб повторно набрати останній номер, натисніть і утримуйте кнопку гарнітури.
- Щоб відповісти на виклик, натисніть кнопку гарнітури.
- Щоб завершити виклик, натисніть і утримуйте кнопку гарнітури.

## Надсилання та перегляд повідомлень

Надсилання та перегляд SMS-, MMSповідомлень або повідомлень електронної пошти.

## Надсилання SMS- або MMSповідомлення

- 1. У режимі меню виберіть **Повідомлення** → **Створити нове повідомлення** → **Повідомлення**.
- 2. Виберіть **Додати одержувачів** → **Ввести вручну**.
- 3. Введіть номер одержувача та виберіть **Готово**.
- 4. Виберіть **Натисніть, щоб додати текст**.
- 5. Введіть текст повідомлення та виберіть **Готово. ► стор. 31** Щоб надіслати SMS-повідомлення, перейдіть до кроку 7. Щоб вкласти мультимедійний файл, перейдіть до кроку 6.
- 6. Виберіть **Додати мультимедіа** і додайте об'єкт.
- 7. Виберіть **Надіслат.**, щоб надіслати повідомлення.

## Надсилання повідомлення електронної пошти

- 1. У режимі меню виберіть **Повідомлення** → **Створити нове повідомлення** → **Email**.
- 2. Виберіть **Додати одержувачів** → **Ввести вручну**.
- 3. Введіть адресу електронної пошти та виберіть **Готово**.
- 4. Виберіть **Додати тему**, введіть тему та виберіть **Готово**.
- 5. Виберіть **Натисніть, щоб додати текст**, введіть текст повідомлення електронної пошти та виберіть **Готово**.
- 6. Виберіть команду **Вкласти медіафайл** і вкладіть файл (за потреби).
- 7. Виберіть **Надіслат.**, щоб надіслати повідомлення.

#### Введення тексту

За допомогою сенсорного екрана або клавіатури QWERTY можна вводити текст і створювати повідомлення або нотатки.

Введення тексту за допомогою віртуальної клавіатури

Після відкриття текстового поля з'являється віртуальна клавіатура.

- Виберіть **T9** для переключення між режимами T9 і ABC. Залежно від країни можна використовувати режим введення для своєї мови.
- Виберіть **Abc** або **T9Ab**, щоб змінити регістр або перейти до режиму цифр.
- Виберіть (6), щоб перейти до режиму символів.
- Виберіть **UK**, щоб змінити мову введення.

Можна скористатися такими режимами введення тексту:

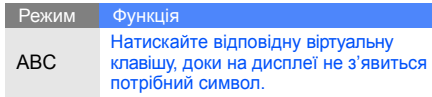

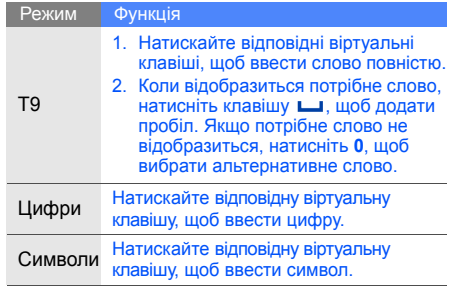

#### **Введення тексту за допомогою клавіатури QWERTY**

Відкривши телефон, можна використати клавіатуру QWERTY.

- Для змінення регістру натисніть  $\lceil s_{mn} \rangle$ .
- Натисніть [**Alt**] для введення символів із верхньої половини клавіш.
- Натисніть [Alt] та [ sym<sub>6</sub> ] щоб переключитися в режим символів.
- Натисніть відповідну клавішу, щоб ввести символ або цифру.

# Перегляд SMS- або MMS-повідомлень

- 1. У режимі меню виберіть **Повідомлення** → **Мої повідомлення** → **Вхідні**.
- 2. Виберіть SMS- або MMS-повідомлення.

Можна переглянути всі SMS- або MMSповідомлення, надіслані певному контакту або отримані від нього, наприклад, за допомогою служби обміну повідомленнями.

- 1. Відкрийте телефон.
- 2. Натисніть [  $\overline{\bullet}$ ], щоб повернутися в режим очікування.
- 3. Поверніть телефон проти годинникової стрілки, щоб отримати альбомний формат зображення.
- 4. Виберіть **Розмови**.
- 5. Виберіть контакт.

#### Перегляд повідомлення електронної пошти

- 1. У режимі меню виберіть **Повідомлення** → **Мої повідомлення** → **Вхідні Email**.
- 2. Виберіть обліковий запис.
- 3. Виберіть **Завантажити**.
- 4. Виберіть повідомлення електронної пошти або заголовок.
- 5. Якщо вибрано заголовок, виберіть **Отримати**, щоб переглянути повідомлення електронної пошти повністю.

# Додавання та пошук контактів

Використання основних функцій телефонної книги.

## Додавання нового контакту

- 1. У режимі очікування виберіть **Клавіат.** і введіть номер телефону.
- 2. Виберіть **Більше** → **Додати в телефонну книгу** → виберіть розташування в пам'яті (телефон або SIM-картка) → **Нове**.
- 3. Виберіть тип номера (за потреби).
- 4. Введіть контактні дані.
- 5. Виберіть **Зберегти**, щоб додати контакт у пам'ять.

#### Пошук контакту

- 1. У режимі меню виберіть **Контакти**.
- 2. Виберіть **Пошук**.
- 3. Введіть декілька перших літер імені, яке потрібно знайти, і виберіть **Готово**.
- 4. Виберіть ім'я контакту зі списку пошуку.

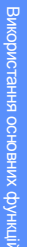

 $\mathscr{D}$ 

- Знайшовши контакт, можна виконати такі дії:
- зателефонувати за вказаним номером, натиснувши  $[$ — $]$ :
- відредагувати контактні дані, вибравши **Редагувати**.

# Використання основних функцій камери

Зйомка та перегляд фотографій і відео.

# Фотографування

- 1. Щоб увімкнути камеру, у режимі очікування натисніть і утримуйте [  $\circ$ ].
- 2. Поверніть телефон проти годинникової стрілки, щоб отримати альбомний формат зображення.
- 3. Наведіть об'єктив на об'єкт і налаштуйте зображення.
	- Щоб встановити значення витримки, виберіть  $\mathbf{\Xi}$  або натисніть навігаційну клавішу «Вгору» або «Вниз» на клавіатурі QWERTY.
	- Щоб збільшити або зменшити зображення, натисніть [▲/▼] або натисніть навігаційну клавішу «Вліво» або «Вправо» на клавіатурі QWERTY.
- 4. Натисніть [  $\textcircled{a}$ ], щоб сфотографувати. Щоб відзняти фотографію, також можна натиснути [-] на клавіатурі QWERTY. Фотографія зберігається автоматично.

34

5. Натисніть клавішу «Назад» або [ro], щоб зробити ще одну фотографію (крок 3).

Після зйомки фотографій виберіть  $\sqrt{a}$ . щоб переглянути їх.

### Перегляд фотографій

У режимі меню виберіть **Мої файли** → **Зображення** → **Мої фотографії** → виберіть файл фотографії.

Переглядаючи фотографії, вибирайте  $\alpha \rightarrow \alpha$ або для збільшення або зменшення зображення. Щоб вийти з режиму масштабування, натисніть клавішу «Назад».

#### Відеозйомка

- 1. Щоб увімкнути камеру, у режимі очікування натисніть і утримуйте [ [  $\odot$  ].
- 2. Поверніть телефон проти годинникової стрілки, щоб отримати альбомний формат зображення.
- 3. Виберіть  $\widehat{G}$  →  $\widehat{C}$ <sup>©</sup>, щоб перейти в режим відеозйомки.
- 4. Наведіть об'єктив на об'єкт і налаштуйте зображення.
	- Щоб встановити значення витримки, виберіть  $\mathbf{\Xi}$  або натисніть навігаційну клавішу «Вгору» або «Вниз» на клавіатурі QWERTY.
	- Щоб збільшити або зменшити зображення, натисніть [▲/▼] або натисніть навігаційну клавішу «Вліво» або «Вправо» на клавіатурі QWERTY.
- 5. Натисніть [  $\textcircled{\tiny{a}}$ ], щоб розпочати записування. Щоб розпочати записування, також можна натиснути [  $\leftarrow$  ] на клавіатурі QWERTY.
- 6. Натисніть [ © ] або виберіть  $\Box$ , щоб зупинити записування. Щоб зупинити записування, також можна натиснути  $[$   $\leftarrow$ ] на клавіатурі QWERTY. Відео зберігається автоматично.

7. Натисніть клавішу «Назад» або [ro], щоб записати ще одне відео (крок 4).

Після завершення відеозйомки виберіть  $\vec{p}$ . щоб переглянути відеозаписи.

## Перегляд відео

У режимі меню виберіть **Мої файли** → **Відео** → **Мої відеокліпи** → виберіть відеофайл.

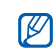

Телефон здатний відтворювати відеофайли з роздільною здатністю 320 X 240 із частотою 12 кадрів на секунду.

## Прослуховування музики

Прослуховування музики за допомогою музичного плеєра або FM-радіо.

## Прослуховування FM-радіо

- 1. Підключіть до телефону гарнітуру, яка входить до комплекту поставки.
- 2. У режимі меню виберіть **Програми** → **FMрадіо**.
- 3. Натисніть , щоб увімкнути FM-радіо. Щоб увімкнути FM-радіо, можна також натиснути [  $\leftarrow$  ] або [  $\leftarrow$   $\infty$  ] на клавіатурі **OWFRTY**
- 4. Виберіть **Так**, щоб розпочати автоматичне настроювання.

Радіоприймач здійснить автоматичний пошук і збереже доступні радіостанції.

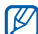

Під час першого ввімкнення FM-радіо буде запропоновано розпочати автоматичне настроювання.

5. Керування FM-радіо здійснюється за допомогою таких значків і клавіш:

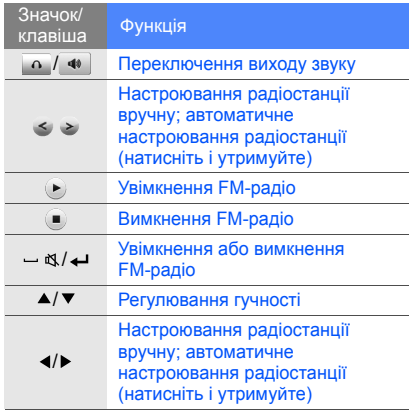

#### Прослуховування музичних файлів

Спочатку потрібно перенести файли в телефон або на карту пам'яті в такий спосіб:

- Завантажити через Інтернет.  $\blacktriangleright$  стор. 39
- Завантажити з ПК за допомогою програми Samsung PC Studio. ► стор. 51
- Отримати через Bluetooth.  $\blacktriangleright$  стор. 56
- Скопіювати на карту пам'яті. ► стор. 52 Після перенесення музичних файлів на телефон або карту пам'яті виконайте такі дії:
- 1. У режимі меню виберіть **Музика**.
- 2. Виберіть категорію музики → виберіть музичний файл.

3. Керування відтворенням здійснюється за допомогою таких значків і клавіш:

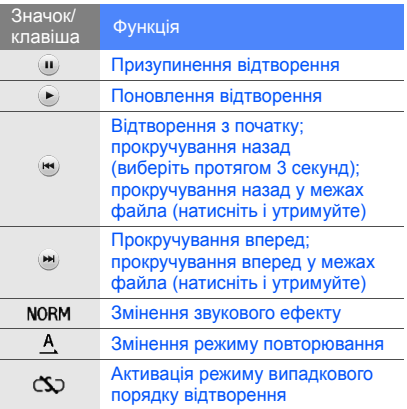

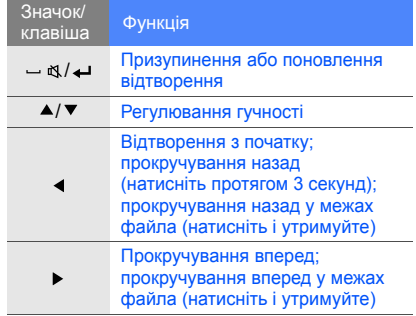

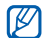

Якщо вибрано **Мої файли** і музичний файл, під час відтворення не можна здійснювати прокручування вперед або назад.

# Перегляд сторінок в Інтернеті

Перегляд і створення закладок для улюблених веб-сторінок.

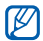

- Доступ до Інтернету та завантаження даних можуть потребувати додаткової оплати.
- Меню браузера може називатися інакше залежно від оператора зв'язку.
- Залежно від країни або оператора зв'язку, можуть бути доступні різні значки.

## Перегляд веб-сторінок

1. У режимі меню виберіть **Браузер** → **На домашню сторінку**, щоб відкрити домашню сторінку свого оператора зв'язку. 2. Переглядайте веб-сторінки за допомогою таких значків:

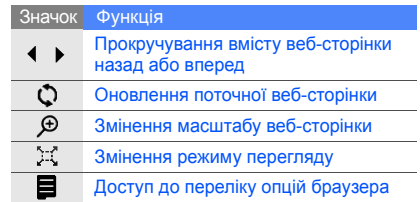

### Створення закладок для улюблених веб-сторінок

- 1. У режимі меню виберіть **Браузер** → **Закладки**.
- 2. Виберіть **Опції** → **Додати закладку**.
- 3. Введіть заголовок і веб-адресу (URL-адресу) сторінки.
- 4. Виберіть **Зберегти**.

# Використання послуг Google

Використання різноманітних послуг Google.

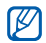

- Доступність цієї функції залежить від країни або оператора зв'язку.
- Залежно від країни або оператора зв'язку, для використання цієї функції може знадобитися виконання різних дій.

## Підключення до пошукової системи **Google**

- 1. У режимі меню виберіть **Google** → **Пошук**.
- 2. Введіть ключове слово в поле пошуку.

## Підключення до служби «Пошта Google»

- 1. У режимі меню виберіть **Google** → **Пошта**.
- 2. Створіть власний обліковий запис Google і зареєструйтеся.
- 3. Надсилайте та отримуйте повідомлення електронної пошти.

# Використання додаткових функцій

Використання додаткових операцій і функцій мобільного телефону.

# Використання додаткових функцій виклику

Додаткові можливості викликів.

## Перегляд пропущених і здійснення зворотних викликів

Ваш телефон буде відображати дзвінки що Ви пропустили на основному дисплеї. Щоб набрати номер з пропущених викликів,

- 1. Виберіть дзвінок з віджету нагадувань та натисніть переглянути.
- 2. Виберіть зі списку пропущений номер на який Ви хочете зателефонувати.
- Натисніть [ ] щоб зателефонувати.

#### Здійснення виклику за нещодавно набраним номером

- 1. Щоб відобразити список нещодавно набраних номерів, у режимі очікування натисніть [-1.
- 2. Виберіть потрібний номер і натисніть **Виклик** або [- ], щоб набрати його.

## Утримання виклику та поновлення утримуваного виклику

Виберіть (т. щоб перевести виклик на утримання, або виберіть  $\boldsymbol{\epsilon}$  , щоб поновити утримуваний виклик.

## Здійснення другого виклику

Якщо мережа підтримує цю функцію, під час виклику можна здійснити ще один виклик, виконавши такі дії:

- 1. Виберіть  $\epsilon_{\rm m}$ , щоб перевести перший виклик на утримання.
- 2. Виберіть **Клавіат.** та введіть другий номер на який Ви хочете набрати, потім натисніть  $[-]$ .
- 3. Вибирайте свадя переходу від одного виклику до іншого.
- 4. Щоб завершити утримуваний виклик, виберіть **Більше** → **Кінець** → **Утрим. виклик**.
- 5. Щоб завершити поточний виклик, натисніть  $[\cdot]$ .

### Відповідь на другий виклик

Якщо мережа підтримує цю функцію, можна відповісти на другий вхідний виклик, виконавши такі дії:

1. Натисніть [- ], щоб відповісти на другий виклик. Перший виклик буде автоматично

переведено на утримання.

2. Вибирайте с для переходу від одного виклику до іншого.

#### Здійснення конференц-виклику

- 1. Зателефонуйте першому абоненту, участь якого потрібна у здійсненні конференцвиклику.
- 2. Після встановлення з'єднання з першим абонентом зателефонуйте другому. Перший виклик буде автоматично переведено на утримання.
- 3. Установивши з'єднання із другим абонентом, виберіть **Більше** → **Конференц-зв'язок**.
- 4. Повторіть кроки 2 і 3, щоб додати більше учасників (за потреби).
- 5. Щоб завершити конференц-виклик, натисніть [ ].

#### Здійснення міжнародного виклику

- 1. У режимі очікування виберіть **Клавіат.**, а потім виберіть і утримуйте **0**, щоб вставити символ **+**.
- 2. Введіть повний номер, за яким потрібно зателефонувати (код країни, код місцевості та номер телефону), а потім виберіть **Більше → Виклики** або натисніть [ **—** ], щоб його набрати.

## Здійснення виклику контакту з телефонної книги

Можна набирати номери безпосередньо з телефонної книги, використовуючи збережені контакти.  $\blacktriangleright$  стор. 33

- 1. У режимі меню виберіть **Контакти**.
- 2. Виберіть номер, за яким потрібно зателефонувати, і натисніть [•], щоб набрати його.

#### Відхилення виклику

Щоб відхилити вхідний виклик, натисніть [ $\sim$ 1. Абонент почує сигнал «Зайнято».

Щоб автоматично відхиляти виклики з певних номерів, скористайтеся функцією автовідхилення. Щоб активувати функцію автовідхилення та створити список номерів для відхилення, виконайте такі дії.

- 1. У режимі меню виберіть **Установки** → **Установки програм** → **Виклики** → **Всі виклики** → **Автовідхилення**.
- 2. Виберіть **Увімкнено** в меню **Активація**.
- 3. Виберіть **Список номерів для відхилення**.
- 4. Виберіть **Створити**.
- 5. Виберіть поле введення номера.
- 6. Введіть номер для відхилення та виберіть **Готово**.
- 7. Виберіть **Критерій блокування** → виберіть опцію → **Вибрати**.
- 8. Виберіть **Зберегти**.
- 9. Повторіть кроки 4-8, щоб додати інші номери.

10.Двічі виберіть **Зберегти**.

# Використання додаткових функцій телефонної книги

Створення власної візитівки, призначення номерів швидкого набору та створення груп контактів.

## Створення власної візитівки

- 1. У режимі меню виберіть **Контакти**.
- 2. Виберіть **Більше** → **Моя візитівка**.
- 3. Введіть свої особисті дані.

4. Виберіть **Зберегти**.

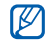

Можна надіслати візитівку, додавши її до повідомлення або передавши за допомогою безпроводового з'єднання Bluetooth.

#### Призначення номерів швидкого набору

- 1. У режимі меню виберіть **Контакти**.
- 2. Виберіть **Більше** → **Установки** → **Швидкий набір**.
- 3. Виберіть номер швидкого набору, який потрібно призначити.
- 4. Виберіть контакт → вкажіть номер (за потреби), для якого слід призначити номер швидкого набору. Для контакту буде збережено номер швидкого набору.

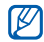

Тепер можна здійснювати виклик цього контакту з вікна набору номера, натискаючи й утримуючи призначений номер швидкого набору.

## Створення групи контактів

Створюючи групу контактів, кожній групі можна призначити окремий звук дзвінка та ідентифікаційне фото абонента, а також можна надсилати повідомлення всій групі. Спочатку слід створити групу, виконавши такі дії:

- 1. У режимі меню виберіть **Контакти**.
- 2. Прокрутіть вліво або вправо, щоб вибрати **Групи**.
- 3. Виберіть **Створити**.
- 4. Введіть ім'я групи та виберіть **Готово**.
- 5. Щоб встановити зображення для ідентифікації абонента, виберіть нову групу → **Установки групи** → виберіть поле зображення → виберіть категорію зображення → виберіть зображення → **Встанов.** (за потреби).
- 6. Щоб встановити звук дзвінка для групи, виберіть поле звуку дзвінка → виберіть категорію звуків дзвінка → виберіть звук дзвінка → **Встанов.** (за потреби).
- 7. Виберіть **Зберегти**.

# Використання додаткових функцій обміну повідомленнями

Створення шаблонів і їх використання для створення нових повідомлень, а також використання служб обміну повідомленнями.

# Створення шаблону SMS

- 1. У режимі меню виберіть **Повідомлення** → **Шаблони** → **Шаблони тексту**.
- 2. Виберіть вільну позицію, щоб відкрити нове вікно шаблону.
- 3. Введіть текст і виберіть **Готово**, щоб зберегти шаблон.

# Створення шаблону MMS

- 1. У режимі меню виберіть **Повідомлення** → **Шаблони** → **Шаблони MMS-повідомлень**.
- 2. Виберіть **Створити**.
- 3. Створіть шаблон MMS із темою та потрібними вкладеннями, яке використовуватиметься як шаблон.  $\blacktriangleright$  стор. 30
- 4. Виберіть **Більше** → **Зберегти в** → **Шаблони**, щоб зберегти шаблон.

## Вставлення шаблонів SMS у нові повідомлення

- 1. У режимі меню виберіть **Повідомлення** → **Створити нове повідомлення** → виберіть тип повідомлення.
- 2. У полі введення тексту виберіть **Більше** → **Вставити** → **Шаблон** → виберіть шаблон.

#### Створення повідомлення за допомогою шаблону MMS

- 1. У режимі меню виберіть **Повідомлення** → **Шаблони** → **Шаблони MMS-повідомлень**.
- 2. Виберіть потрібний шаблон.
- 3. Виберіть **Більше** → **Редагувати**. Шаблон відкриється як нове MMS-повідомлення.

## Використання Bluetooth messenger

Спілкування з родичами або друзями за допомогою безпроводового з'єднання Bluetooth.

- 1. У режимі меню виберіть **Повідомлення** → **Bluetooth messenger**.
- 2. Виберіть **Пошук**.
- 3. Виберіть **Так**, щоб увімкнути функцію безпроводового з'єднання Bluetooth.
- 4. Виберіть пристрій.
- 5. Виберіть поле введення повідомлення.
- 6. Введіть повідомлення та виберіть **Готово**.
- 7. Виберіть **Надіслат.**.
- 8. Введіть PIN-код функції безпроводового з'єднання Bluetooth або PIN-код іншого пристрою Bluetooth (за потреби), а потім виберіть **ОК**.

З'єднання буде встановлено після того, як власник іншого пристрою введе той самий PIN-код або надасть дозвіл на з'єднання.

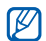

Залежно від телефону, введення PINкоду може не знадобитися.

#### Використання Palringo messenger

Спілкування з родичами або друзями.

- 1. У режимі меню виберіть **Messenger**.
- 2. Виберіть **Menu** → **Sign In**.
- 3. Введіть ім'я користувача та пароль і виберіть **Sign In**.

Після входу у службу обміну повідомленнями у списку контактів відобразяться всі контакти служби обміну повідомленнями.

- 4. Виберіть контакт, з яким потрібно розпочати сеанс чату. Відкриється вікно чату.
- 5. Введіть і надішліть своє повідомлення.

# Використання додаткових функцій камери

Фотографування в різних режимах і налаштування установок камери.

## Зйомка серії фотографій

- 1. Щоб увімкнути камеру, у режимі очікування натисніть і утримуйте [ [  $\odot$  ].
- 2. Поверніть телефон проти годинникової стрілки, щоб отримати альбомний формат зображення.
- 3. Виберіть  $\{ \widehat{\mathbb{O}} \}$  → **Режим зйомки** → **Мультизйомка**.
- 4. Виконайте необхідні налаштування.
- 5. Натисніть і утримуйте [ [  $\odot$  ], доки не буде зроблено потрібну кількість фотографій.

#### Зйомка розділених фотографій

- 1. Щоб увімкнути камеру, у режимі очікування натисніть і утримуйте [ [6].
- 2. Виберіть  $\{ \widehat{Q} \}$  → **Режим зйомки** → Мозаїчна **зйомка**.
- 3. Виберіть вигляд зображення.
- 4. Виконайте необхідні налаштування.
- 5. Натискайте [  $\textcircled{a}$ ], щоб сфотографувати кожен сегмент.

## Зйомка фотографій у декоративних рамках

- 1. Щоб увімкнути камеру, у режимі очікування натисніть і утримуйте [ [ ].
- 2. Поверніть телефон проти годинникової стрілки, щоб отримати альбомний формат зображення.
- 3. Виберіть → **Режим зйомки** → **Знімок із рамкою**.
- 4. Виберіть рамку.
- 5. Виконайте необхідні налаштування.
- Натисніть [  $\textcircled{\tiny{6}}$ ], щоб зняти фотографію в рамці.

### Використання опцій камери

Перед фотографуванням виберіть  $\ddot{\odot}$ , щоб отримати доступ до таких опцій:

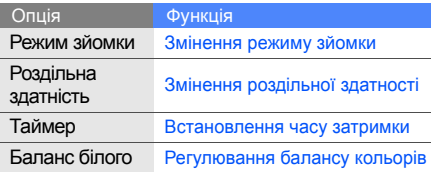

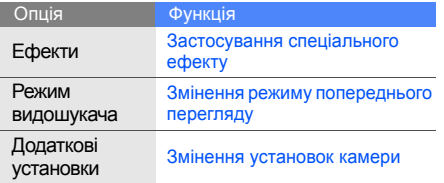

Перед фотографуванням виберіть  $\bigcirc$  → **Додаткові установки**, щоб отримати доступ до таких установок: Перед початком відеозйомки виберіть  $\widehat{Q}$ , щоб

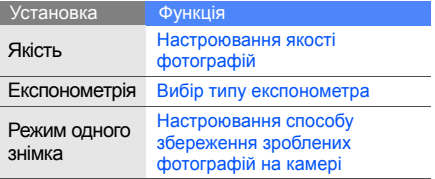

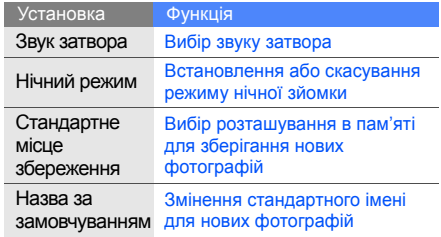

отримати доступ до таких опцій:

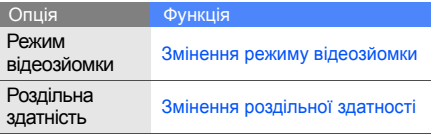

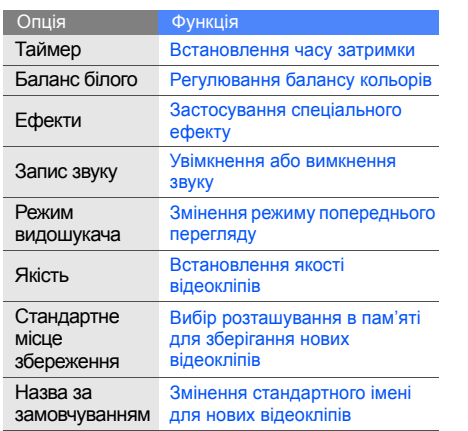

# Використання додаткових музичних функцій

Підготовка музичних файлів, створення списків відтворення та збереження радіостанцій.

#### Копіювання музичних файлів за допомогою програми Samsung PC **Studio**

- 1. У режимі меню виберіть **Установки** → **З'єднання з ПК** → **Samsung PC studio** → **Зберегти**.
- 2. Скористайтеся спеціальним кабелем для передачі даних, підключивши його до багатофункціонального гнізда телефону та ПК.
- 3. Запустіть програму Samsung PC Studio та скопіюйте файли з ПК на телефон. Щоб отримати додаткові відомості, див. довідку Samsung PC Studio.

#### Копіювання музичних файлів на карту пам'яті

- 1. Вставте карту пам'яті.
- 2. У режимі меню виберіть **Установки** → **З'єднання з ПК** → **Накопичувач** → **Зберегти**.
- 3. Скористайтеся спеціальним кабелем для передачі даних, підключивши його до багатофункціонального гнізда телефону та ПК. Після підключення на моніторі ПК відобразиться спливаюче вікно.
- 4. Відкрийте папку для перегляду файлів.
- 5. Скопіюйте файли з ПК на карту пам'яті.

### Створення списку відтворення

- 1. У режимі меню виберіть **Музика** → **Списки відтворення**.
- 2. Виберіть **Створити**.
- 3. Введіть назву для нового списку відтворення та виберіть **Готово**.
- 4. Виберіть новий список відтворення.
- 5. Виберіть **Додати** → **Записи**.
- 6. Виберіть файли, які потрібно додати, і натисніть **Додати**.

### Настроювання музичного плеєра

Настроювання відтворення та установок звуку музичного плеєра.

- 1. У режимі меню виберіть **Музика**.
- 2. Виберіть **Установки**.
- 3. Змініть установки музичного плеєра:

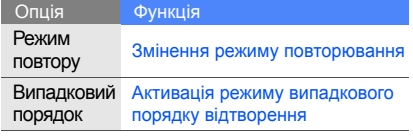

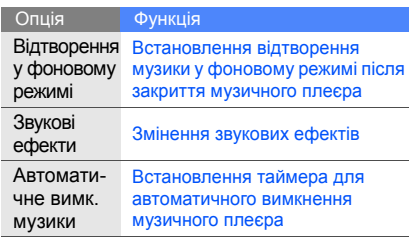

#### 4. Виберіть **Зберегти**.

### Записування композицій із FM-радіо

- 1. Підключіть до телефону гарнітуру, яка входить до комплекту поставки.
- 2. У режимі меню виберіть **Програми** → **FM-радіо**.
- 3. Виберіть , щоб запустити FM-радіо.

4. Виберіть **Більше** → **Запис**, щоб розпочати записування.

Щоб розпочати записування, можна також натиснути [  $\sigma$ ].

5. Завершивши записування, виберіть **Стоп**. Музичний файл буде збережено в папці **Радіозаписи** (у режимі меню виберіть **Мої файли** → **Музика**).

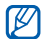

Функція записування створена лише для записування голосу. Якість запису буде набагато нижчою за якість цифрового медіафайла.

#### Автоматичне збереження радіостанцій

- 1. Підключіть до телефону гарнітуру, яка входить до комплекту поставки.
- 2. У режимі меню виберіть **Програми** → **FM-радіо**.
- 3. Виберіть , щоб запустити FM-радіо.
- 4. Виберіть **Більше** → **Автонастройка**.
- 5. Виберіть **Так**, щоб підтвердити (за потреби). Радіоприймач здійснить автоматичний пошук і збереже доступні радіостанції.

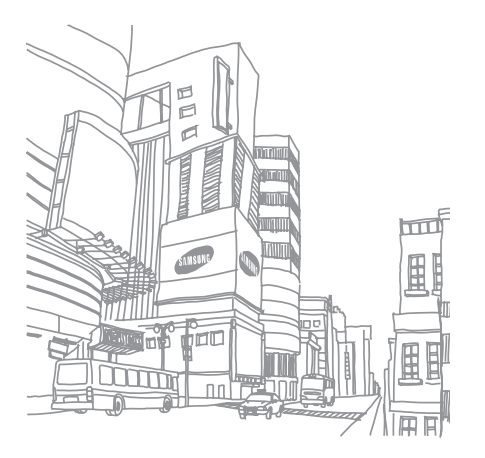

# Використання інструментів і програм

Порядок роботи з додатковими інструментами та програмами телефону.

# Використання функції безпроводового з'єднання Bluetooth

Можливості підключення телефону до інших безпроводових пристроїв для обміну даними та використання функції «Вільні руки».

## Увімкнення функції безпроводового з'єднання Bluetooth

- 1. У режимі меню виберіть **Програми** → **Bluetooth** → **Активація**.
- 2. Виберіть **Увімкнено** → **Зберегти**.
- 3. Щоб дозволити іншим пристроям знаходити ваш телефон, виберіть **Видимість телефону** → **Увімкнено** → **Зберегти**.

#### Пошук і підключення інших пристроїв **Bluetooth**

- 1. У режимі меню виберіть **Програми** → **Bluetooth** → **Мої пристрої** → **Пошук нових пристроїв**.
- 2. Виберіть пристрій.
- 3. Введіть PIN-код функції безпроводового з'єднання Bluetooth або PIN-код іншого пристрою Bluetooth (за потреби), а потім виберіть **Готово**.

З'єднання буде встановлено після того, як власник іншого пристрою введе той самий PIN-код або надасть дозвіл на з'єднання.

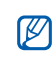

Залежно від телефону, введення PINкоду може не знадобитися.

#### Передавання даних за допомогою функції безпроводового з'єднання **Bluetooth**

- 1. Виберіть файл або об'єкт, який потрібно надіслати, з однієї із програм телефону.
- 2. Виберіть **Надіслати через** → **Bluetooth** або **Більше** → **Надіслати візитівку через** → **Bluetooth** (надсилаючи контактні дані, вкажіть, які саме дані потрібно надіслати).

#### Отримання даних за допомогою функції безпроводового з'єднання **Bluetooth**

- 1. Введіть PIN-код функції безпроводового з'єднання Bluetooth і виберіть **Готово** (за потреби).
- 2. Виберіть **Так**, щоб підтвердити свою згоду на отримання даних від пристрою (за потреби).

#### Використання режиму віддаленої SIMкартки

У режимі віддаленої SIM-картки можна здійснювати виклики та відповідати на них за допомогою лише підключеного автокомплекту Bluetooth через SIM-картку телефону.

Увімкнення режиму віддаленої SIM-картки:

- 1. У режимі меню виберіть **Програми** → **Bluetooth** → **Режим віддаленої SIMкартки**.
- 2. Виберіть **Увімкнено** → **Зберегти**.

Щоб скористатися режимом віддаленої SIMкартки, установіть з'єднання Bluetooth за допомогою автокомплекту Bluetooth.

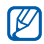

Автокомплект Bluetooth має бути авторизованим. Щоб його авторизувати, виберіть пристрій, а потім виберіть **Авторизація пристрою**.

# Активація та надсилання екстреного повідомлення

Потрапивши в надзвичайну ситуацію, можна надіслати екстрене повідомлення із проханням про допомогу.

#### 1. У режимі меню виберіть **Повідомлення** → **Екстрені повідомлення** → **Опції надсилання**.

- 2. Виберіть **Увімкнено**, щоб увімкнути функцію надсилання екстреного повідомлення.
- 3. Виберіть **Пусто** в меню **Одержувачі**, щоб відкрити список одержувачів.
- 4. Виберіть **Додати одержувачів** → **Контакти**, щоб відкрити список контактів.
- 5. Виберіть потрібні контакти.
- 6. Виберіть номер (за потреби).
- 7. Вибравши контакти, натисніть **Додати** для повернення до списку одержувачів.
- 8. Виберіть **Зберегти**, щоб зберегти одержувачів.
- 9. Прокрутіть вниз і вкажіть кількість повторних надсилань екстреного повідомлення.
- 10.Виберіть **Зберегти** → **Так**.

Щоб надіслати екстрене повідомлення, потрібно закрити телефон і заблокувати клавіатуру. Натисніть [▲/ ) чотири рази.

> Після надсилання екстреного повідомлення всі функції телефону стають недоступні, доки не буде натиснуто й утримано клавішу утримання.

# Увімкнення мобільної сигналізації

Коли хтось встановлює нову SIM-картку у ваш телефон, система мобільної сигналізації автоматично надішле контактний телефон двом одержувачам, щоб допомогти вам знайти та повернути телефон.

Увімкнення мобільної сигналізації:

- 1. У режимі меню виберіть **Установки** → **Безпека** → **Мобільна сигналізація**.
- 2. Введіть пароль і виберіть **Готово**.
- 3. Виберіть **Увімкнено**, щоб увімкнути функцію мобільної сигналізації.
- 4. Виберіть **Пусто** в меню **Одержувачі**, щоб відкрити список одержувачів.
- 5. Виберіть **Додати одержувачів** → **Контакти**, щоб відкрити список контактів.
- 6. Виберіть потрібні контакти.

 $\mathbb{Z}$ 

- 7. Виберіть номер (за потреби).
- 8. Вибравши контакти, натисніть **Додати** для повернення до списку одержувачів.
- 9. Виберіть **Зберегти**, щоб зберегти одержувачів.
- 10.Виберіть поле введення відправника.
- 11. Введіть ім'я відправника та виберіть **Готово**.
- 12.Виберіть **Зберегти** → **Прийняти**.

## Здійснення псевдовикликів

Якщо потрібно залишити зустріч або уникнути небажаної розмови, можна здійснити вхідний псевдовиклик. Можна також вдати, що ви розмовляєте по телефону, відтворивши записаний голос.

#### Здійснення псевдовикликів

У режимі очікування натисніть і утримуйте [▼].

#### Записування голосу

- 1. У режимі меню виберіть **Установки** → **Установки програм** → **Виклики** → **Псевдовиклик** → **Голос псевдовиклику**.
- 2. Виберіть **Увімкнено** в меню **Голос псевдовиклику**.
- 3. Виберіть **Запис голосу**.
- 4. Виберіть , щоб розпочати записування.
- 5. Промовте текст у мікрофон.
- Завершивши, виберіть ...
- 7. Виберіть **Назад** → **Зберегти**, щоб встановити запис як відповідь на псевдовиклики.

#### Змінення часу затримки перед здійсненням псевдовиклику

- 1. У режимі меню виберіть **Установки** → **Установки програм** → **Виклики** → **Псевдовиклик** → **Таймер псевдовиклику**.
- 2. Виберіть опцію, а потім виберіть **Зберегти**.

# Записування та відтворення голосових нагадувань

Використання диктофона.

#### Записування голосового нагадування

- 1. У режимі очікування натисніть [  $\sigma$ ], щоб відкрити диктофон.
- 2. Виберіть або **Записати**, щоб розпочати записування.
- 3. Промовте текст нагадування в мікрофон.
- 4. Завершивши, виберіть або **Зберегти**.

#### Відтворення голосового нагадування

- 1. У режимі очікування натисніть [  $\sigma$ ] і виберіть **Мої голосові записи**.
- 2. Виберіть файл.

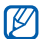

Натисніть [▲/ ▼], щоб відрегулювати гучність під час відтворення.

# Друк зображень

Друк зображень за допомогою USB-з'єднання або безпроводового з'єднання Bluetooth.

Друк зображення з використанням USBз'єднання:

1. У режимі меню виберіть **Установки** → **З'єднання з ПК** → **Принтер** → **Зберегти**.

- 2. Підключіть кабель до багатофункціонального гнізда телефону та до сумісного принтера.
- 3. Відкрийте зображення. стор. 35
- 4. Виберіть **Більше** → **Друк через** → **USB**.
- 5. Вкажіть опції друку та надрукуйте зображення.

Друк зображення за допомогою безпроводового з'єднання Bluetooth:

- 1. Відкрийте зображення. стор. 35
- 2. Виберіть **Більше** → **Друк через** → **Bluetooth** → **Друк**.
- 3. Виберіть принтер із підтримкою Bluetooth і підключіть до нього телефон. ► стор. 56
- 4. Вкажіть опції друку та надрукуйте зображення.

# Перегляд фотографій і відео в Інтернеті

Відомості про отримання доступу до вебсайтів з обміну фото і блогів та перегляд фотографій і відео.

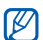

Доступність цієї функції залежить від країни або оператора зв'язку.

- 1. У режимі меню виберіть **Програми** → **Communities**.
- 2. Виберіть призначення, яке потрібно переглянути.
- 3. Введіть ідентифікатор користувача та пароль призначення (за потреби).

# Використання Java-ігор і Java-програм

Використання ігор і програм, створених на основі широко відомої технології Java.

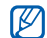

Залежно від програмного забезпечення телефону, завантаження Java-файлів може не підтримуватися.

## Завантаження ігор і програм

1. У режимі меню виберіть **Програми** → **Ігри та інше** → **Інші ігри**.

Телефон з'єднається зі стандартною вебсторінкою, попередньо встановленою оператором зв'язку.

2. Знайдіть потрібну гру або програму та завантажте їх на телефон.

# Ігри

- 1. У режимі меню виберіть **Програми** → **Ігри та інше**.
- 2. Виберіть гру зі списку та дотримуйтеся вказівок на екрані.

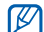

Доступність ігор залежить від регіону або оператора зв'язку. Також можуть відрізнятися елементи керування та параметри ігор.

## Запуск програм

- 1. У режимі меню виберіть **Програми** → **Ігри та інше** → виберіть програму.
- 2. Виберіть **Більше**, щоб перейти до списку опцій і установок програми.

# Створення та перегляд світового часу

Перегляд часу іншого міста та встановлення світового часу на дисплеї.

### Створення світового часу

- 1. У режимі меню виберіть **Органайзер** → **Світовий час**.
- 2. Виберіть **Додати**.
- 3. Прокрутіть вліво або вправо, щоб вибрати часовий пояс.
- 4. Щоб встановити перехід на літній час, виберіть .
- 5. Виберіть **Додати**, щоб створити світовий час.
- 6. Щоб додати більше світових годинників, повторіть кроки 2-5, описані вище.

#### Встановлення світового часу на дисплеї

За допомогою віджета з подвійним годинником на екрані можна переглядати годинники із двома різними часовими поясами.

Створивши світовий час, виконайте такі дії:

- 1. У режимі меню виберіть **Органайзер** → **Світовий час**.
- 2. Виберіть світовий час, який потрібно додати, а потім виберіть **Більше** → **Вст. як другий год.**.

# Встановлення та використання будильників

Встановлення та керування будильниками для нагадування про важливі події.

#### Встановлення нового будильника

- 1. У режимі меню виберіть **Будильники**.
- 2. Виберіть **Створити**.
- 3. Вкажіть параметри будильника.
- 4. Виберіть **Зберегти**.

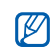

Функція автоматичного ввімкнення живлення встановлює автоматичне ввімкнення телефону та спрацювання будильника в зазначений час, якщо телефон вимкнено.

## Зупинення сигналу будильника

Коли пролунає сигнал будильника, виконайте такі дії:

- Виберіть **OK**, щоб вимкнути будильник остаточно.
- Виберіть **OK**, щоб вимкнути будильник із повторенням, або виберіть **Відкласти**, щоб вимкнути будильник на період затримки.

## Вимкнення будильника

- 1. У режимі меню виберіть **Будильники**.
- 2. Виберіть будильник, який потрібно вимкнути, і виберіть **Вимкнено** в меню **Будильник**.
- 3. Виберіть **Зберегти**.

## Використання калькулятора

- 1. У режимі меню виберіть **Органайзер** → **Калькулятор**.
- 2. Для виконання основних математичних дій використовуйте клавіші, які відповідають кнопкам калькулятора.

# Конвертування грошових одиниць або вимірів

- 1. У режимі меню виберіть **Органайзер** → **Конвертер** → виберіть тип конвертування.
- 2. Введіть грошові одиниці або виміри й одиниці обчислення у відповідних полях.

# Встановлення таймера зворотного відліку

- 1. У режимі меню виберіть **Програми** → **Таймер**.
- 2. Виберіть **Встанов.**.
- 3. Введіть проміжок часу для зворотного відліку та виберіть **Готово**.
- 4. Виберіть **Відтворити**, щоб розпочати або призупинити зворотний відлік.
- 5. Після завершення часу таймера виберіть **OK**, щоб вимкнути сигнал.

# Використання секундоміра

1. У режимі меню виберіть **Програми** → **Секундомір**.

- 2. Виберіть **Почати**, щоб розпочати та записати час кіл.
- 3. Виберіть **Коло**, щоб записати часові проміжки.
- 4. Завершивши, виберіть **Стоп**.
- 5. Виберіть **Скинути**, щоб очистити записані часові проміжки.

## Створення нового завдання

- 1. У режимі меню виберіть **Органайзер** → **Завдання**.
- 2. Виберіть **Створити**.
- 3. Введіть відомості про завдання та виберіть **Зберегти**.

## Створення текстового нагадування

- 1. У режимі меню виберіть **Органайзер** → **Нагадування**.
- 2. Виберіть **Створити**.
- 3. Введіть текст нагадування та виберіть **Готово**.

## Керування календарем

Змінення способу відображення календаря та створення подій.

## Змінення способу відображення календаря

- 1. У режимі меню виберіть **Органайзер** → **Календар**.
- 2. Виберіть **Переглянути за** → **День** або **Тиждень**.
### Створення події

- 1. У режимі меню виберіть **Органайзер** → **Календар**.
- 2. Виберіть **Створити** → виберіть тип події.
- 3. За потреби введіть відомості про подію та виберіть **Зберегти**.

### Перегляд подій

Перегляд подій, запланованих на певну дату:

- 1. У режимі меню виберіть **Органайзер** → **Календар**.
- 2. Виберіть дату в календарі.
- 3. Виберіть подію, щоб переглянути її деталі.

Перегляд подій за типом:

- 1. У режимі меню виберіть **Органайзер** → **Календар**.
- 2. Виберіть **Більше** → **Список подій** → виберіть тип події.
- 3. Виберіть подію, щоб переглянути її деталі.

# Усунення неполадок

Якщо в роботі телефону виникають проблеми, перш ніж звертатися до сервісного центру, спробуйте виконати нижченаведені процедури з усунення неполадок.

**Під час увімкнення або використання телефону відображається запит на введення одного з наведених нижче кодів.**

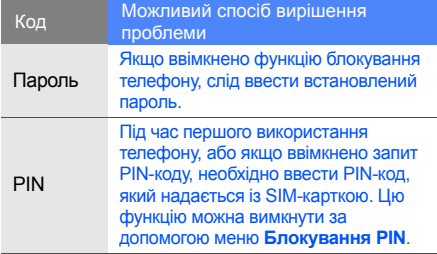

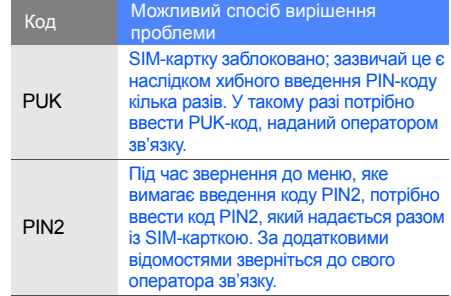

#### **На телефоні відображається запит на вставлення SIM-картки.**

Переконайтеся, що SIM-картку вставлено правильно.

#### **На телефоні відображається повідомлення «Жодної мережі не знайдено» або «Помилка мережі».**

- У місці зі слабким сигналом або поганим прийомом можна втратити зв'язок. Спробуйте вийти на зв'язок в іншому місці.
- Деякі параметри недоступні без передплати. Для отримання додаткових відомостей зверніться до свого оператора зв'язку.

#### **Номер введено, але виклик не здійснюється.**

- Переконайтеся, що натиснуто клавішу набору номера:  $[-]$ .
- Переконайтеся, що ви підключилися до правильної мережі.

• Переконайтеся, що для цього номера телефону не встановлено блокування викликів.

#### **Абонент не може з вами з'єднатися.**

- Переконайтеся, що телефон увімкнено.
- Переконайтеся, що ви підключилися до правильної мережі.
- Переконайтеся, що для цього номера телефону не встановлено блокування викликів.

#### **Співрозмовник не чує вас.**

- Переконайтеся, що не заблоковано вбудований мікрофон.
- Переконайтеся, що тримаєте мікрофон близько до рота.
- У разі використання гарнітури переконайтеся, що її правильно підключено.

#### **Телефон подає звуковий сигнал, а на дисплеї блимає значок акумулятора.**

Акумулятор розрядився. Перезарядіть або замініть акумулятор для подальшого використання телефону.

#### **Низька якість звуку.**

- Переконайтеся, що не заблоковано внутрішню антену телефону.
- У місці зі слабким сигналом або поганим прийомом можна втратити зв'язок. Спробуйте вийти на зв'язок в іншому місці.

#### **Після вибору контакту та спроби зателефонувати виклик не здійснюється.**

- Переконайтеся, що у списку контактів записано правильний номер.
- За потреби заново введіть і збережіть номер.

#### **Акумулятор не заряджається належним чином або телефон вимикається час від часу.**

- Контакти акумулятора могли забруднитись. Протріть золотисті контакти чистою та м'якою тканиною, після чого знову спробуйте зарядити акумулятор.
- Якщо акумулятор більше не заряджається повністю, замініть його новим, а старий утилізуйте належним чином.

#### **Телефон гарячий на дотик.**

Під час використання програм, які споживають більше енергії, телефон може нагріватися.

Це нормально й не впливає на його роботу чи строк служби.

## Покажчик

#### **Bluetooth**

активація, 55 надсилання даних, 56 отримання даних, 56 режим віддаленої SIM-картки, 57

#### Bluetooth messenger 47

#### FM-радіо

записування композицій, 53 збереження радіостанцій, 54 прослуховування, 36

#### Java

відкриття програм, 62 завантаження програм, 62 запуск ігор, 62

Palringo messenger 48 Samsung PC Studio 51

SIM-картка 17

#### акумулятор

встановлення, 17 зарядження, 19 індикатор низького рівня заряду акумулятора, 19

#### блокування

див. блокування телефону

### блокування телефону 28

браузер див. браузер додавання закладок, 39 перехід до домашньої сторінки, 39

будильник<br>вимкнення, 64 зупинення сигналу, 64 створення, 64

виклики<br>відповідь на додаткові виклики, 42 відповідь, 29 відхилення, 44

додаткові функції, 41 з телефонної книги, 43 здійснення псевдовикликів, 59 здійснення, 29 конференц-виклики, 43 міжнародні номери, 43 набір додаткових номерів, 42 набір пропущених викликів, 41 нещодавно набрані номери, 42 основні функції, 28 переведення на утримання, 42 перегляд пропущених викликів, 41 поновлення утримуваних викликів, 42

#### відео зйомка, 35 перегляд, 36

віджети 25 візитівки 44 гарнітура 29

голосові нагадування відтворення, 60 записування, 60

#### гучність

гучність виклику, 29 гучність звуків клавіш, 26

екстрене повідомлення 57

#### завдання

див. інструменти, завдання

#### заставка 28

звук дзвінка 27 звуки клавіш 26 зображення

друк, 60

Інтернет див. браузер

#### інструменти

будильник, 64 завдання, 66 календар, 66 калькулятор, 65 конвертер, 65 секундомір, 65 таймер зворотного відліку, 65

#### календар

див. інструменти, календар

f

#### калькулятор див. інструменти, калькулятор

карта пам 'яті 20

#### конвертер

див. інструменти, конвертер

<mark>контакти</mark><br>додавання, 33 пошук , 34 створення груп , 45

## конференц -виклики див. виклики,

конференц -виклики

#### МMS-повідомлення див. повідомлення

мобільна сигналізація 58

#### музичний плеєр

настроювання , 52 прослуховування музики , 37 створення списків відтворення , 52

#### нагадування

див. текстові або голосові нагадування

#### повідомлення

надсилання МMS-повідомлень , 30 надсилання миттєвих повідомлень (Bluetooth messenger), 47 надсилання миттєвих повідомлень (Parlingo messenger), 48

надсилання повідомлень електронної пошти , 30 перегляд SMS-повідомлень , 32 перегляд МMS-повідомлень , 32 перегляд повідомлень електронної пошти , 33

#### послуги Google 40

профіль «Без зв 'язку » 22 профіль «Без звуку » 27

псевдовиклики див. виклики, здійснення псевдовикликів

#### радіо

див. FM-радіо

Спільноти 61

#### світовий час

встановлення подвійного дисплея, 63 створення, 63

#### секундомір

див. інструменти, секундомір

#### таймер

див. інструменти, таймер зворотного відліку

#### таймер зворотного відліку

див. інструменти, таймер зворотного відліку

текст введення, <sup>31</sup> повідомлення, 30 створення нагадувань, 66

#### тема 28

фотографії додаткова зйомка, 48 зйомка, 34 перегляд, 35

#### шаблони

MMS, 46 SMS, 46 вставлення, 46

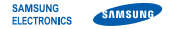

### **Заява щодо відповідності (R&TTE)**

**Ми, Samsung Electronics**

з повною відповідальністю заявляємо, що виріб

#### Мобільний телефон стандарту GSM: GT-B3410

виріб, до якого стосується дана заява, відповідає наступним стандартам та/або нормативним документам.

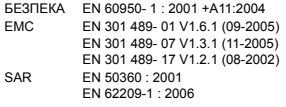

RADIO EN 301 511 V9.0.2 (03-2003) EN 300 328 V1.7.1 (10-2006)

Цим ми заявляємо, що [всі основні набори радіотестувань були проведені і що] згаданий виріб відповідає усім основним вимогам Директиви 1999/5/EC.

Процедура підтвердження відповідності, згадана у Статті 10 та розглянута в Додатку [IV] Диретиви 1999/5/EC, проводилась з участю наступної організації(ій):

BABT, Forsyth House, Churchfield Road, CE0168 Walton-on-Thames, Surrey, KT12 2TD, UK\* Ідентифікаційна позначка: 0168

Технічна документація зберігається в:

Samsung Electronics QA Lab.

Вона може бути отримана за поданням запиту. (Представник у ЄС)

Samsung Electronics Euro QA Lab.

Blackbushe Business Park, Saxony Way, Yateley, Hampshire, GU46 6GG, UK\*

 $X$ .  $\mathcal{L}$  pake  $\mathcal{L}$ 

2009.09.30 Yong-Sang Park / S. Manager (місце та дата видачі) (ім'я та підпис уповноваженої особи)

\* Це не є адреса сервісного центру Samsung. Адресу або телефонний номер сервісного центру Samsung можна знайти у гарантійному талоні. Зверніться також до продавця Вашого телефону.

Деякі відомості, наведені в цьому посібнику, можуть не відповідати вашому телефону залежно від встановленого програмного забезпечення або оператора зв'язку.

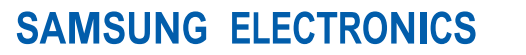

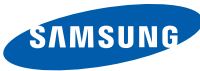

World Wide Web http://www.samsungmobile.com

Printed in Korea Code No.: GH68-25604A Ukrainian. 11/2009. Rev. 1.0